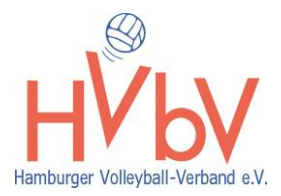

## **SAMS-Guide "3 Steps zur Meldung für ein Beach-Turnier"**

- **1. Registrieren im Sams**
- **2. Beantragung einer Beach-Lizenz**
- **3. Anmeldung eines Beach-Turniers**

Wir zeigen dir, was du tun musst:

## **1. Benutzerregistrierung im Sams**

Um dich für ein #WeBeach-Turnier bzw. für Beachturniere anzumelden, benötigst du einen SAMSAccount. Die Möglichkeit, sich im SAMS zu registrieren, gibt es über unsere Homepage [www.hvbv.de.](http://www.hvbv.de/)

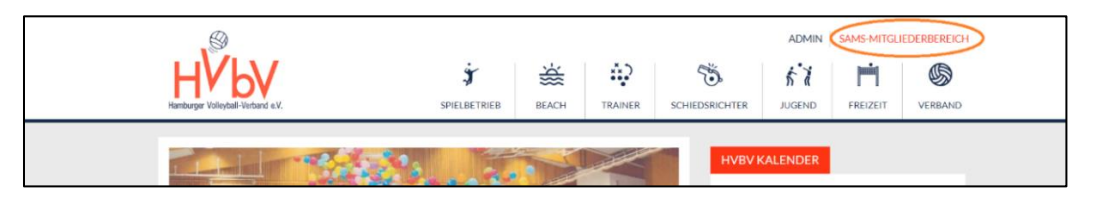

Klicke auf der Startseite auf die Option "SAMS-Mitgliederbereich" ganz oben rechts.

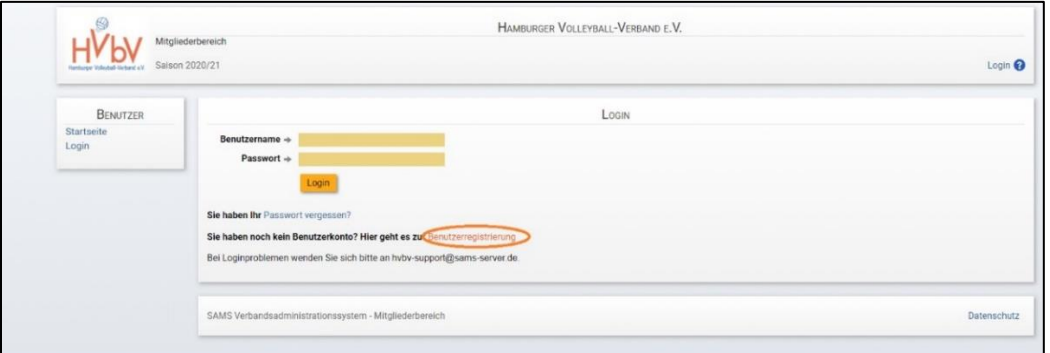

Um einen neuen Account zu erstellen, wähle im Mitgliederbereich die "Benutzerregistrierung" aus (im Bild markiert).

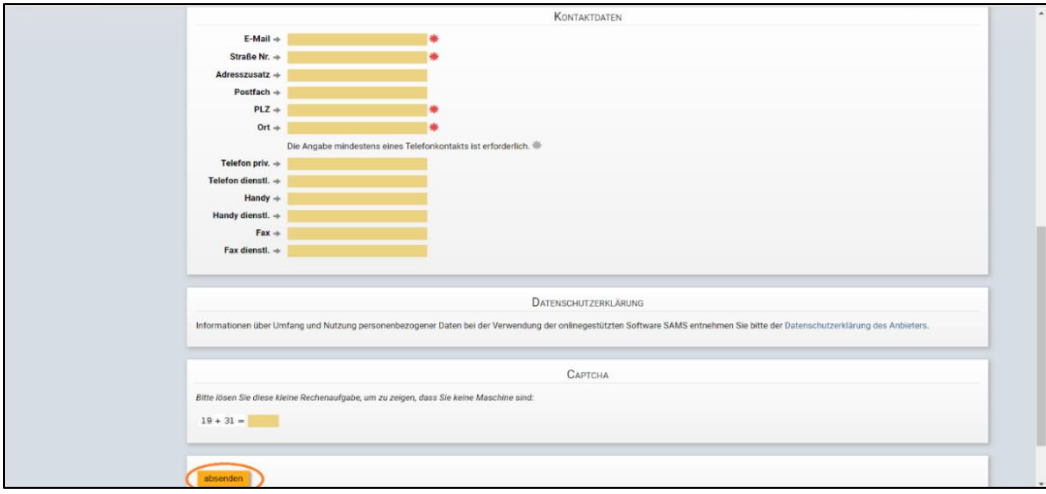

Fülle die Felder mit den eigenen Daten aus und verschicke den Antrag durch das Klicken auf "absenden". Der Antrag wird dann von den Mitarbeiter:innen der Geschäftsstelle freigegeben.

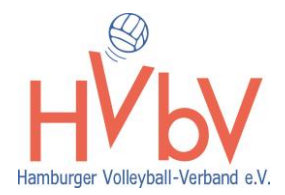

Danach kannst du deinen Account benutzen und dich für Beach-Turniere oder andere Veranstaltungen anmelden.

## **2. Beantragung einer Beach-Lizenz**

Um dich für ein Beach-Turnier im HVbV anzumelden, benötigst du eine Beach-Lizenz.

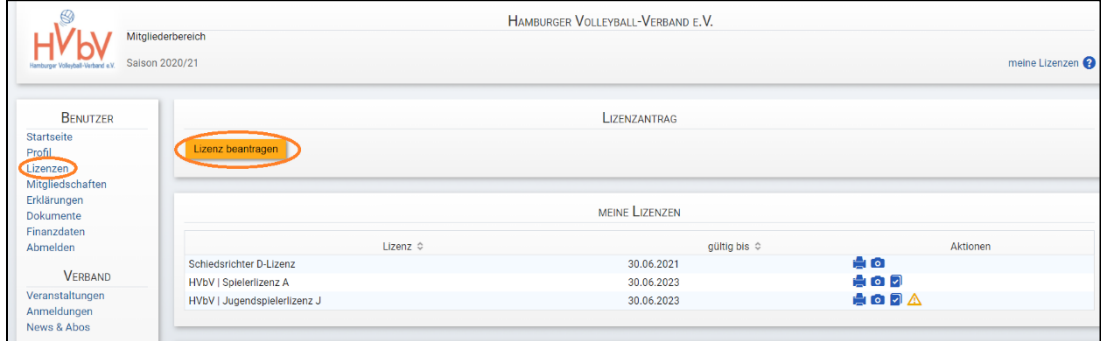

Für alle Jugendturniere der Serie #WeBeach oder die Jugendmeisterschaften benötigst du eine Beach-Lizenz Jugendliche, für alle anderen Turniere der Kategorien D-,C-, B- oder A- wird die Beach-Lizenz Erwachsene gefordert.

Die Jugendlizenz ist kostenfrei. Die Erwachsenen-Lizenz kostet 10,-€ für eine Saison.

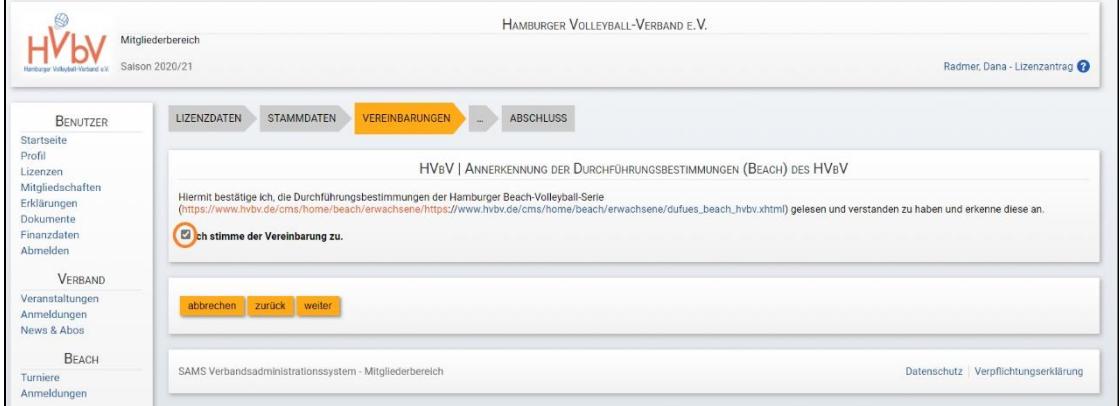

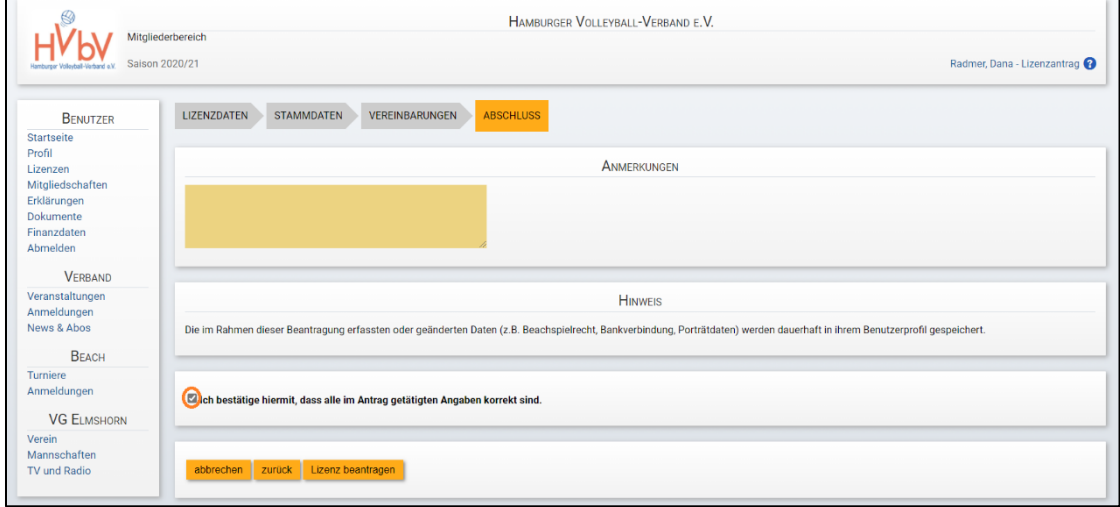

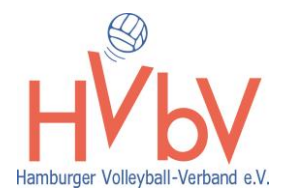

Die beiden in den Bildern markierten Häkchen müssen unbedingt gesetzt werden, damit der Lizenzantrag weiterverarbeitet werden kann. Zum Schluss klickst du auf "Lizenz beantragen".

Sobald der Antrag von der Geschäftsstelle freigegeben ist, ist deine Lizenz für eine Saison gültig und du kannst dich zu einem Beach-Turnier anmelden.

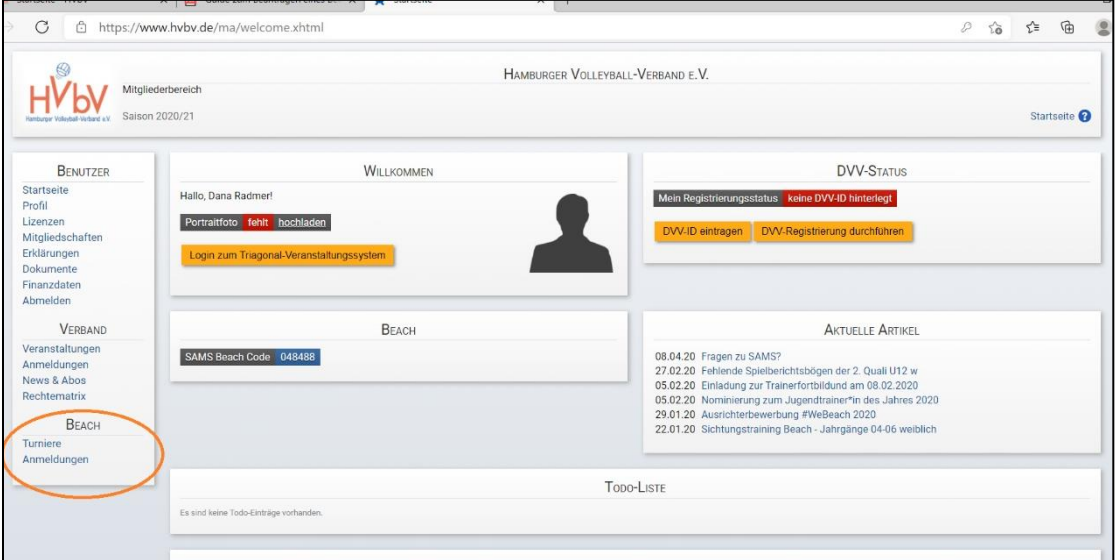

## **3. Anmeldung zu einem Beach-Turnier**

Sobald der Account fertig ist, kommt man wieder über den Mitgliederbereich mit den zuvor festgelegten Login-Daten auf den eigenen Account. Dort kannst du Anmeldungen für Turniere tätigen und unterschiedliche Informationen einsehen. In dem Menü auf der linken Seite unter der Kategorie "Beach" kann man die Turniere übersichtlich aufgelistet sehen.

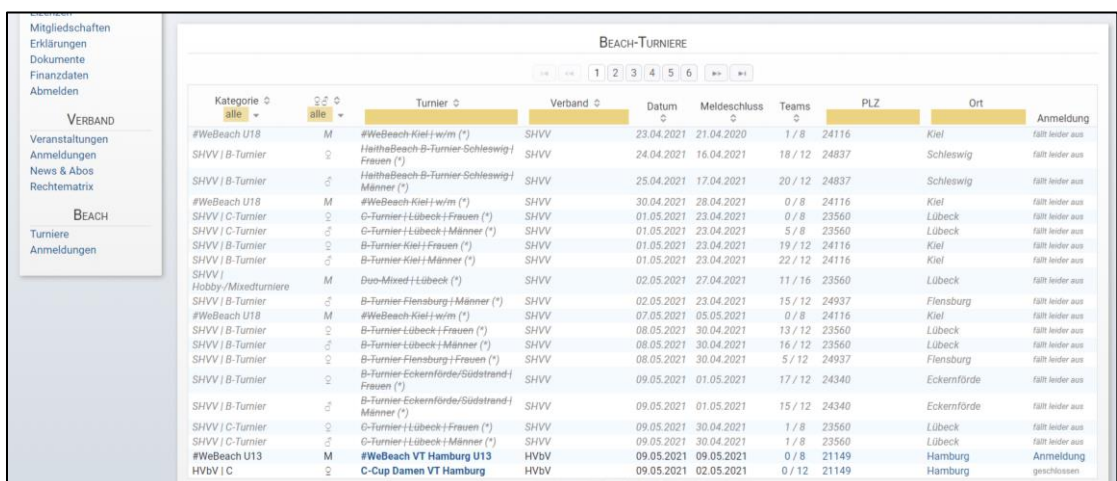

In der rechten Spalte der Tabelle gibt es bei den Turnieren, die in Zukunft stattfinden und bei denen es noch freie Plätze gibt, die Möglichkeit, sich anzumelden.

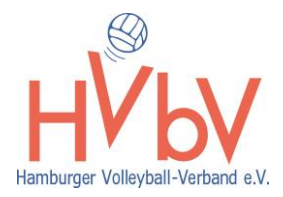

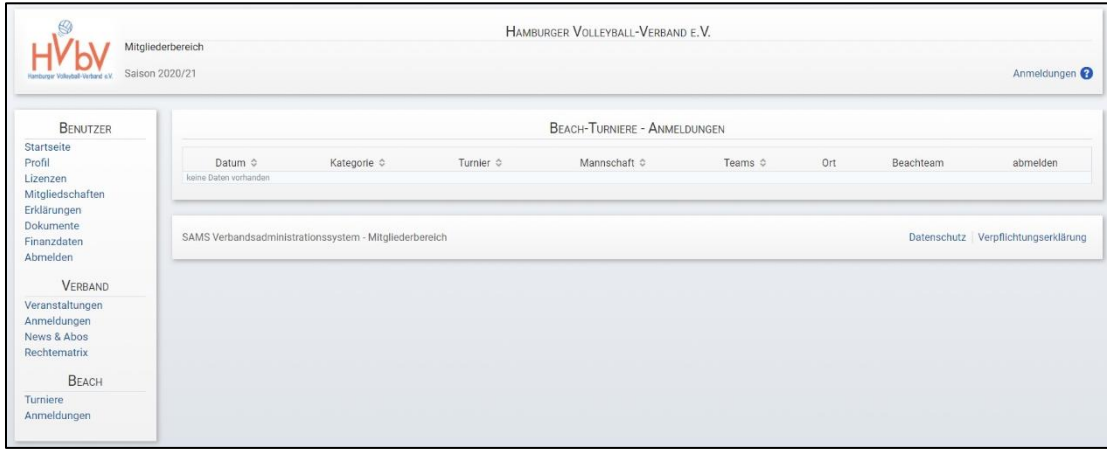

Unter Beach – "Anmeldungen" findest du eine Liste mit den Turnieren, für die du angemeldet bist.

Nachdem die Turniere gespielt wurden, sind die ausgespielten Turniere und die erspielten Ranglistenpunkte ebenfalls im SAMS-Account gespeichert und können dort eingesehen werden.

In deinem SAMS-Account werden digital alle Daten der vergangenen Turniere automatisch verknüpft und deine Anmeldungen können einfach und fehlerfrei durchgeführt und registriert werden.